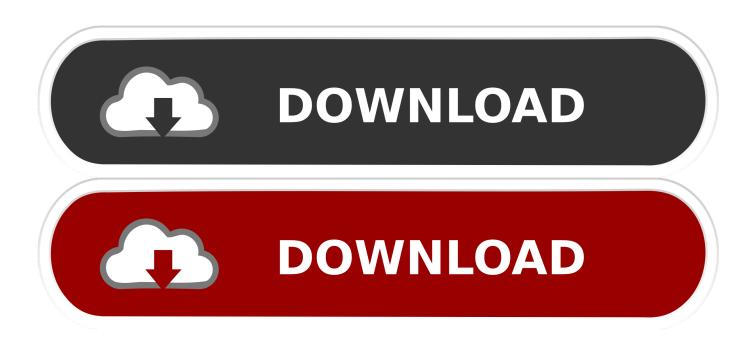

Using Virtual Audio Cable With Skype Mixxx

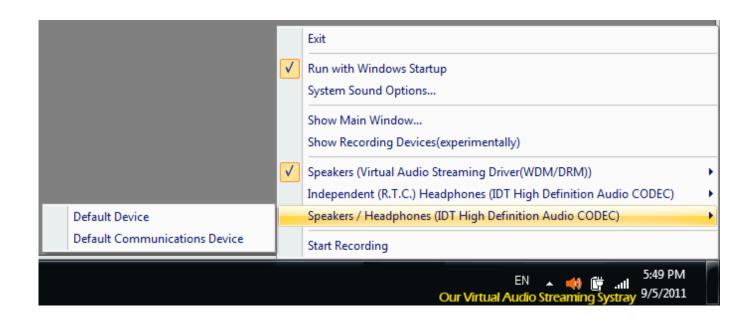

Using Virtual Audio Cable With Skype Mixxx

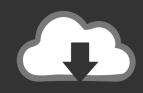

# **DOWNLOAD**

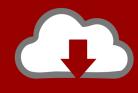

## DOWNLOAD

Great piece of donationware software, and is a lot lighter and less laggy than VAC.

All Audio Repeater instances shouldhave 200ms latency and 16 buffers (try 100ms latency first, but ifyou notice skipping go up).. Buffer length and Buffers are clearly labeled so I won'texplain that, just use what I tell you to use.. You can set that as yourrecording device in Camtasia/Audacity or whatever and get greatquality audio of everything.

#### Masenger Hotmail Com

Case: You want to record Skype audio,emulator audio, microphone audio (assuming you can't explicitly setyour audio device in the emulator)This stuff is found in Skype Properties-> Sound DevicesSkype Input Device: Your microphoneSkype Output Device: VAC1Audio Repeaters:VAC1 -> Headset/Whatever yourheadphones are plugged into (what your Windows Output Deviceoriginally was)VAC1 -> VAC2Microphone -> VAC2Diagram of what this would look like inreal life with cables:SummaryYou should be recording from: VAC2The product of VAC2 is your Speakeraudio and Microphone audio mixed together.. It's pretty low latency (lag betweenwhen the sound happens and when you hear it), at least low enough forour purposes.. Use waveout/direct sound in reaper's sound settings Set your microphone as the input and VB cable as the output.. For help with Virtual Audio Cable please reach out to VB-Audio Virtual Audio Cable is a programcreated by some jerk that creates fake audio devices on your computerand allows you to mirror audio between them using a program the guywrote called Audio Repeater.. This shit may seem difficult at firstbut don't worry, once you set it up once it'll take five seconds foryou to do again. Drivers Ed Chapter 4 Hidden Message

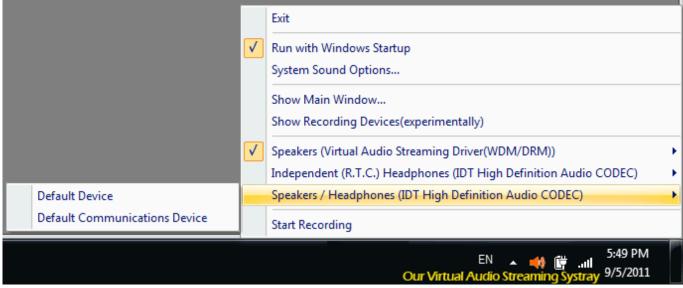

Android Emulator On Mac For Pentest

#### Cnc Software For Mac Free

Dec 21, 2016 How to Setup Virtual Audio Cables A/V Club; Streamer Handbook Note: While we suggest utilizing Virtual Audio cable where necessary and when applicable, we're unfortunately unable to support any technical issues with the software.. The trial version repeats the word 'trial'out of the sound device every few seconds which is fucking annoying,so buy it once you get your setup working properly.. To mirror the sound you need to runseveral instances of Audio Repeater (Start -> Programs -> Virtual Audio Cable -> Audio Repeater). Yakusoku No Neverland 12 Download

### تحمیل برنامج Editor Video Movavi کامل ثانی

Sep 26, 2015 VAC or Virtual Audio Cable is a program that is designed to create virtual audio channels on your PC.. When I say something likeVAC1 -> VAC2 that means the Wave Input is VAC1 and the Wave Outputis VAC2.. Virtual Audio Cable DownloadAudio Routing Tactics using VirtualAudio Cable- by ScarboyReaper used for Skype? A free alternative to Virtual Audio Cable is VB Cable.. VAC or Virtual Audio Cable is a program that is designed to create virtual audio channels.. After you installit, make at least 2 Virtual Audio Cables (VAC) and turn VolumeControl on for VAC1 in the VAC Control Panel (Start -> Programs -> Virtual Audio Cable -> Control Panel).. Things you'll have to do/know no matterwhat the caseThis stuff can be found in ControlPanel -> Sound and Audio Devices -> Sound TabSound Playback Default Device: VAC1Sound Recording Default Device: YourmicrophoneVirtual dj 10 pc software download.. In the Mixxx software go to Options - Preferences and from the Sound Hardware section select Output Master - Speaker, then in the Input section select Vinyl Control 1 - Line 2(Virtual Audio Cable) and click on Apply. 0041d406d9 Free Download Kaspersky Antivirus For Mac Os X

0041d406d9

**Download Dmg Extractor For Pc**